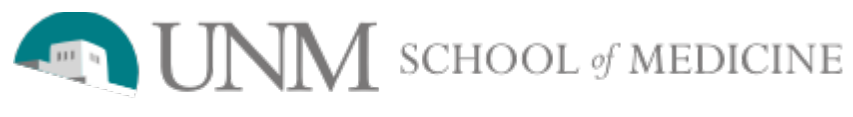

Department of Emergency Medicine

# **ACCOUNT TYPES**

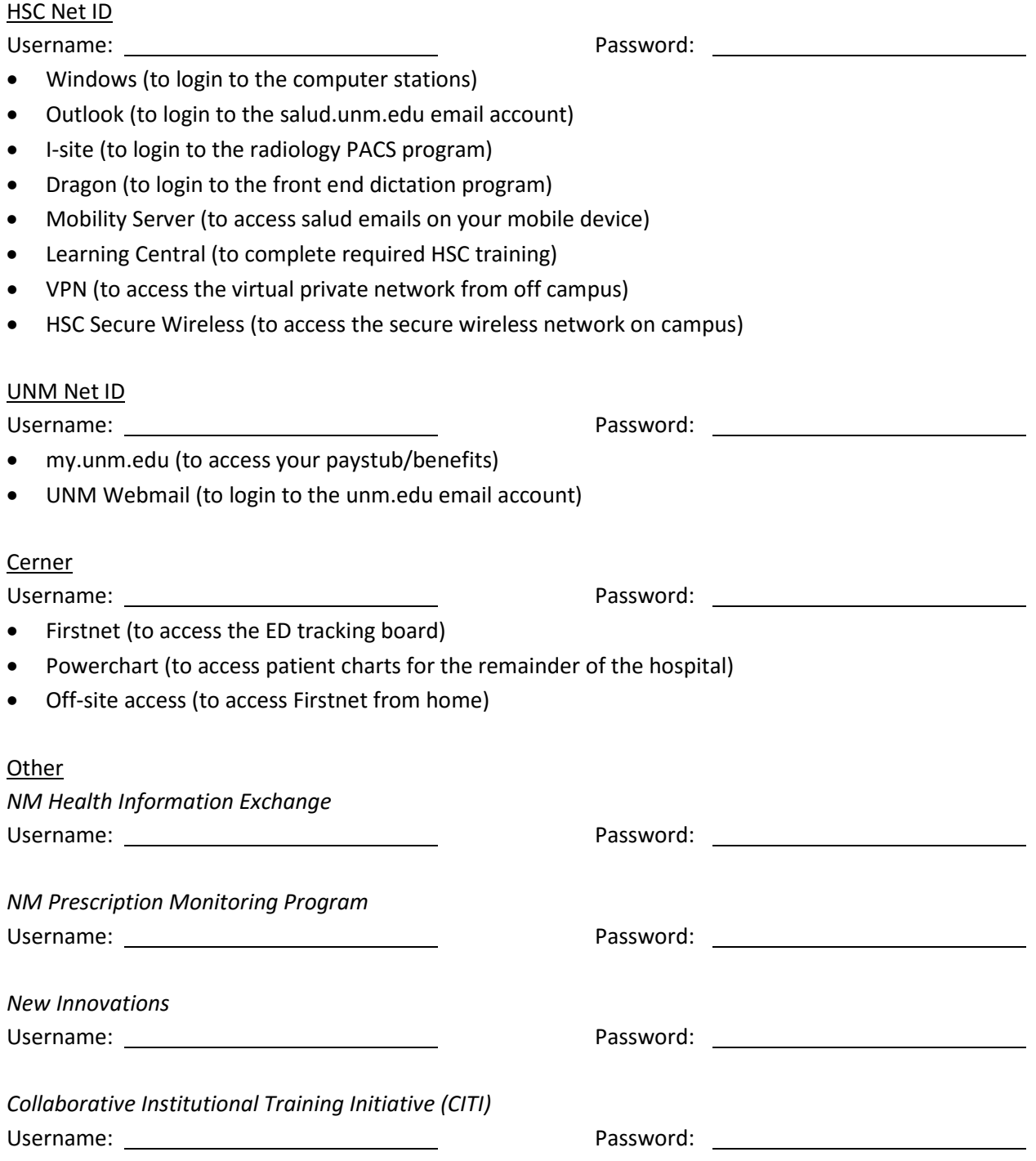

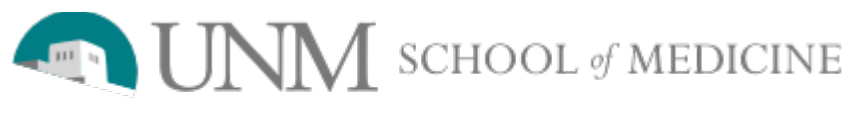

Department of Emergency Medicine

# **ACCOUNT ACCESS**

Ideally, you have the same login ID and password for all three logins, and change all three passwords *at the same time* to avoid forgetting your combinations.

## HSC Net ID

- Changing your password
	- Go to [https://hscpass.health.unm.edu](https://hscpass.health.unm.edu/) while on HSC Secure Wireless
	- **Password requirements** 
		- **Must contain between 8 and 20 characters**
		- **Must not repeat a character more than twice in a row (e.g. RR is ok, but RRR is not)**
		- Must contain characters from at least 3 of the following characters sets:
			- Numbers
			- Upper case letters (A, B, C...Z)
			- Lower case letters (a, b, c...z)
			- Special characters any of the following:

 $!$  " # \$ % & ' ( ) \* + , - . / : ; < = > ? @ [ ] ^ \_ ` { | } ~

- Your password cannot include your Net ID (username), first, middle or last name
- Passwords are case-sensitive; the character 'A' is not the same as 'a'.
- UNM Hospital Help Desk Phone Number: 272-DATA

### UNM Net ID

- Changing your password
	- Your default password will be Hs\_###### (where ###### is the last 6 digits of your SSN)
	- Go to<https://netid.unm.edu/>
	- **Make this password the same as your HSC Net ID password**
- UNM Main Campus Help Desk Phone Number: 272-5757

### Cerner (Firstnet)

- Changing your password
	- **Login to Firstnet**  $\rightarrow$  **select Task at the upper left hand corner**  $\rightarrow$  **select Change Password**
	- Make this password the same as your HSC Net ID and your UNM Net ID passwords
- UNM Hospital Help Desk Phone Number: 272-DATA